### I. JUDUL TUGAS AKHIR

## "SISTEM INFORMASI JAMU TRADISIONAL DAN CARA PEMBUATANNYA"

## II. DATABASE yang dipakai

# 1. Tabel JAMU.DBF

Tabel JAMU berfungsi untuk menyimpan data JAMU, yang memiliki elemen-elemen sebagai berikut.

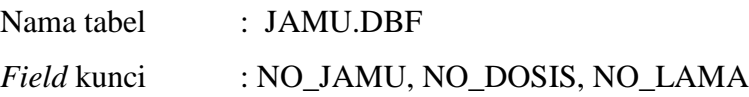

Struktur dari tabel JAMU adalah.

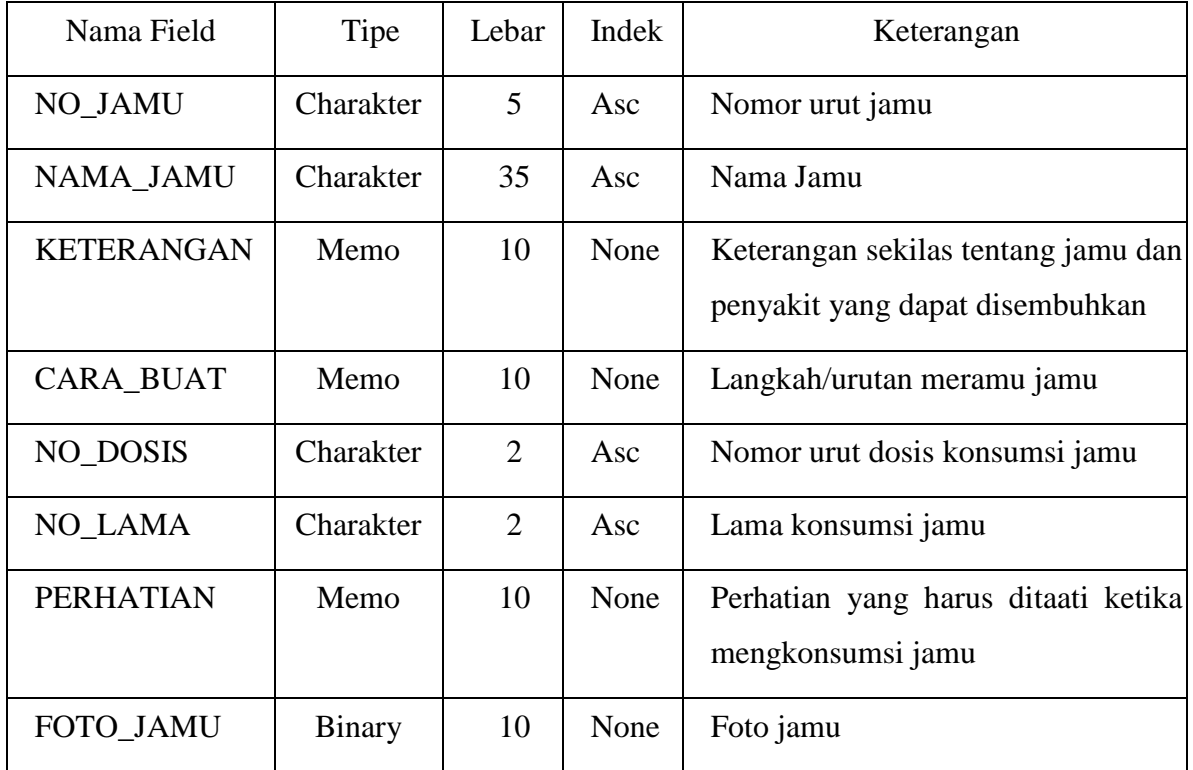

#### 2. Tabel PUNYA.DBF

Tabel PUNYA berfungsi untuk menyimpan data kasiat yang dipunyai jamu, yang memiliki elemen-elemen sebagai berikut.

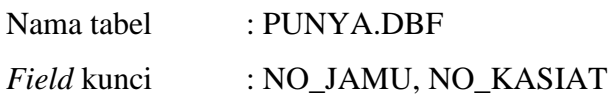

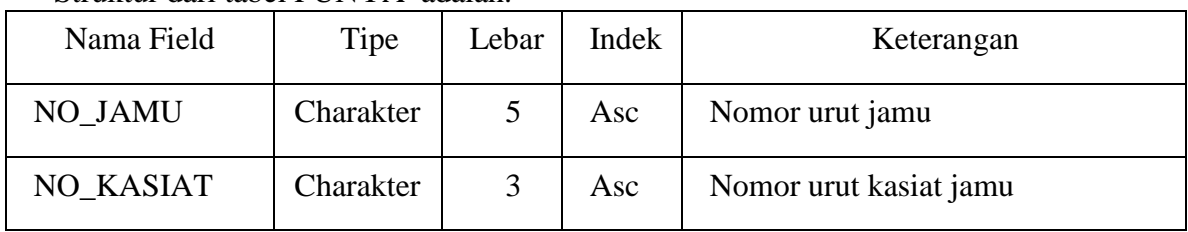

Struktur dari tabel PUNYA adalah.

3. Tabel KASIAT.DBF

Tabel KASIAT berfungsi untuk menyimpan kasiat-kasiat jamu, yang memiliki elemenelemen sebagai berikut.

Nama tabel : KASIAT.DBF *Field* kunci : NO\_KASIAT

Struktur dari tabel KASIAT adalah.

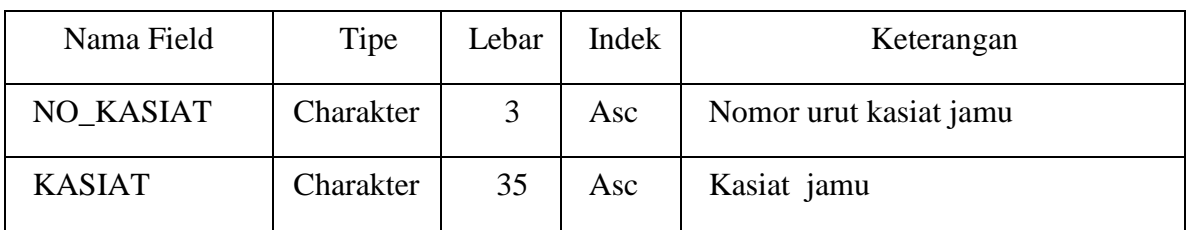

4. Tabel BAHAN.DBF

Tabel BAHAN berfungsi untuk menyimpan data bahan utama yang dipakai untuk pembuatan jamu, yang memiliki elemen-elemen sebagai berikut.

Nama tabel : BAHAN.DBF *Field* kunci : NO\_BAHAN

Struktur dari tabel BAHAN adalah.

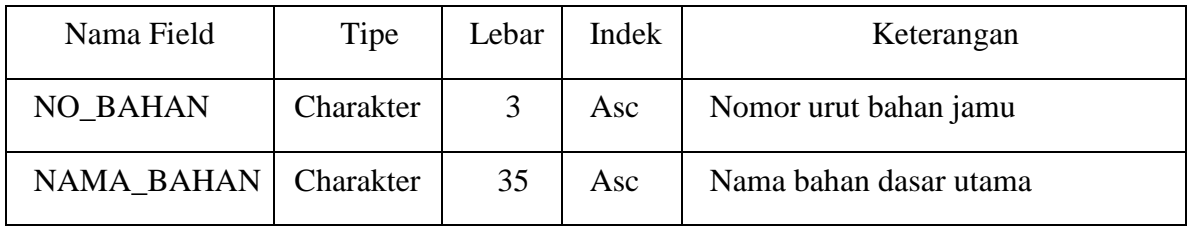

#### 5. Tabel MEMAKAI.DBF

Tabel MEMAKAI berfungsi untuk menyimpan data bahan yang dipakai membuat jamu, yang memiliki elemen-elemen sebagai berikut.

Nama tabel : MEMAKAI.DBF

*Field* kunci : NO\_JAMU, NO\_BAHAN, NO\_SATUAN

Struktur dari tabel MEMAKAI adalah.

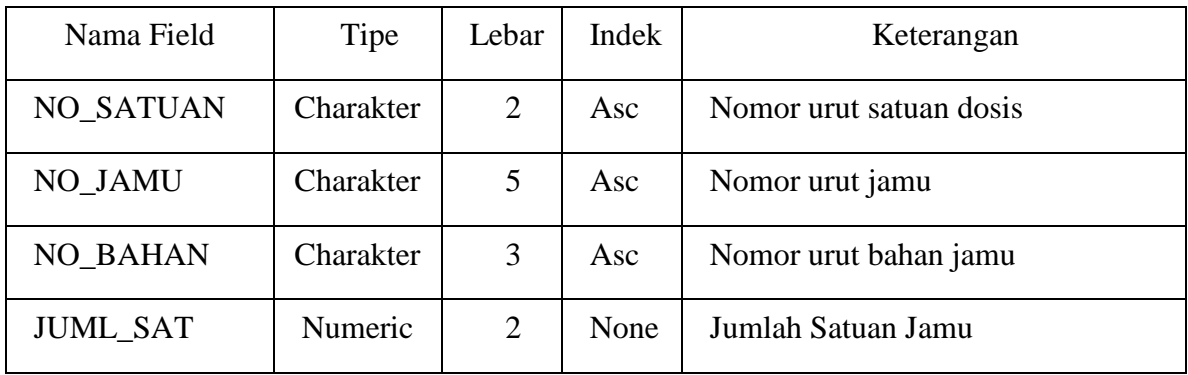

### 6. Tabel DOSIS.DBF

Tabel DOSIS berfungsi untuk menyimpan data aturan mengkonsumsi *(dosis)* jamu yaitu berapa kali sehari jamu dikonsumsi, yang memiliki elemen-elemen sebagai berikut.

Nama tabel : DOSIS.DBF

*Field* kunci : NO\_DOSIS

Struktur dari tabel DOSIS adalah.

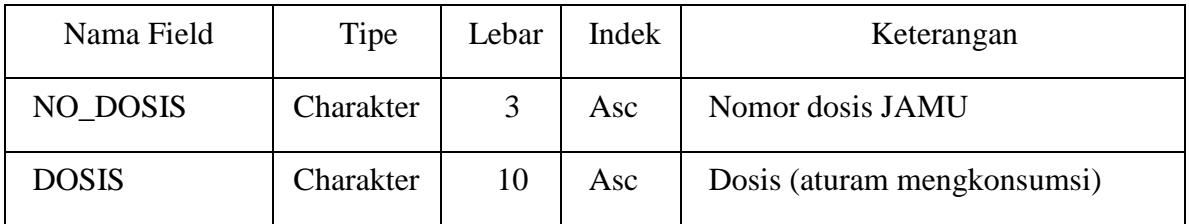

## 7. Tabel SATUAN.DBF

Tabel SATUAN berfungsi untuk menyimpan data satuan jumlah jamu dikonsumsi, yang memiliki elemen-elemen sebagai berikut.

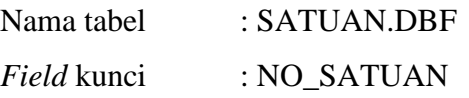

#### Struktur dari tabel SATUAN adalah.

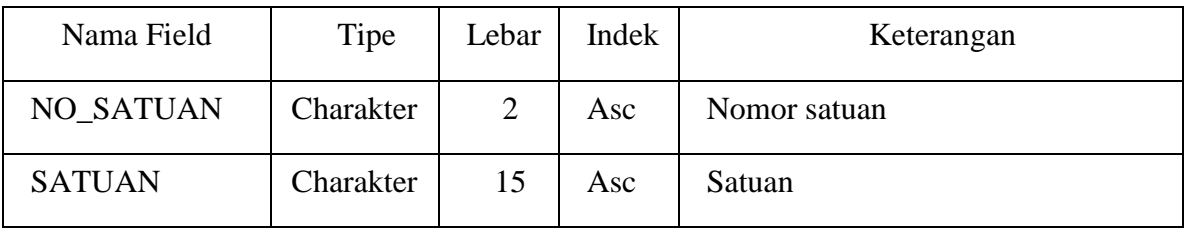

## 8. Tabel LAMA.DBF

Tabel LAMA berfungsi untuk menyimpan data lama jamu dikonsumsi, yang memiliki elemen-elemen sebagai berikut.

Nama tabel : LAMA.DBF

*Field* kunci : NO\_LAMA

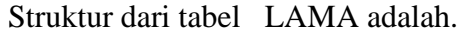

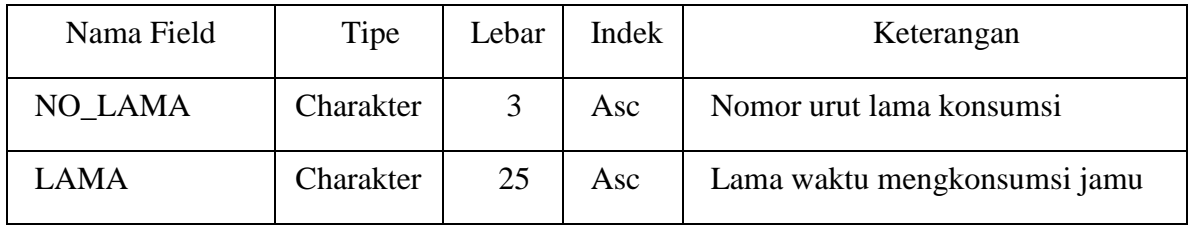

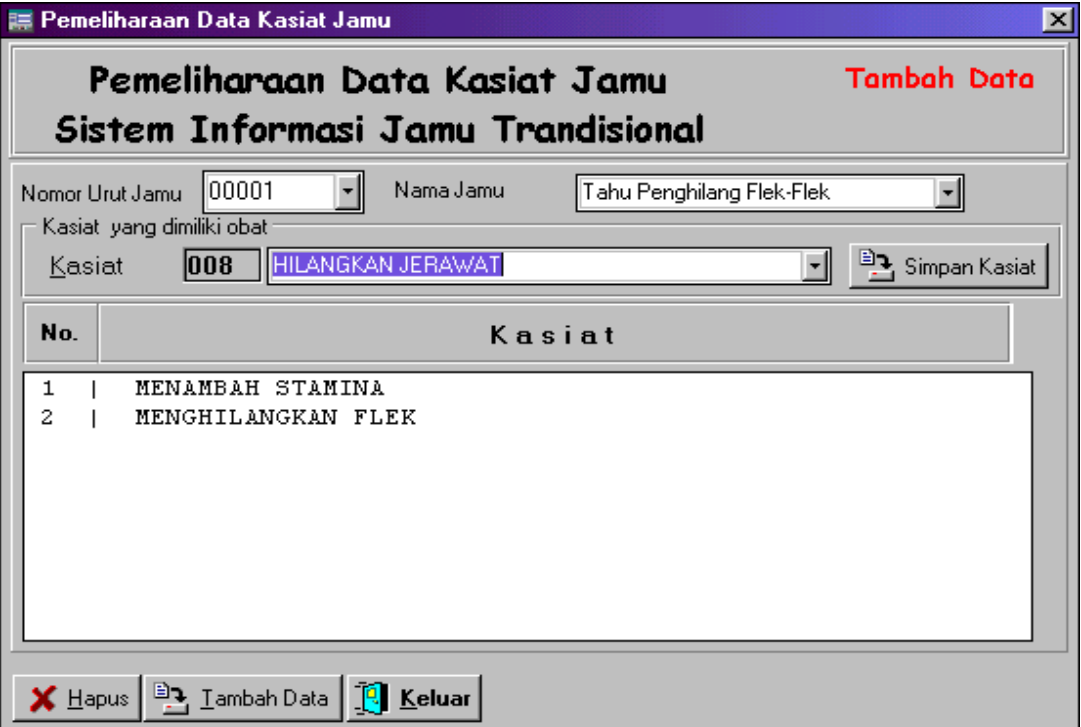

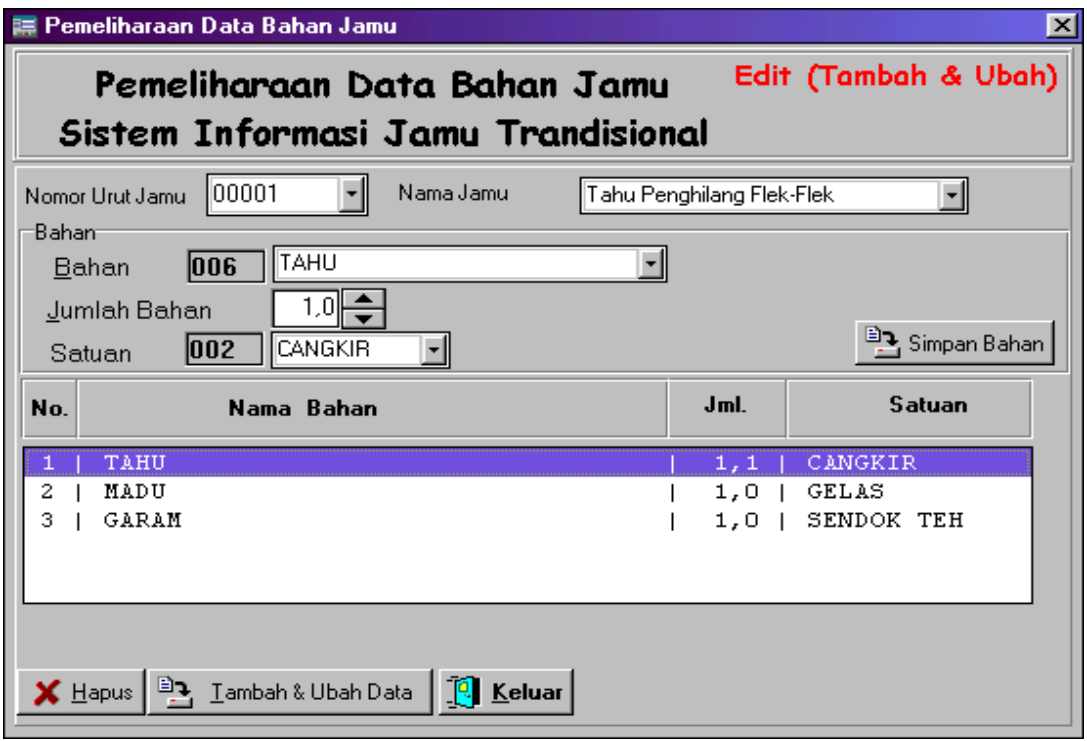

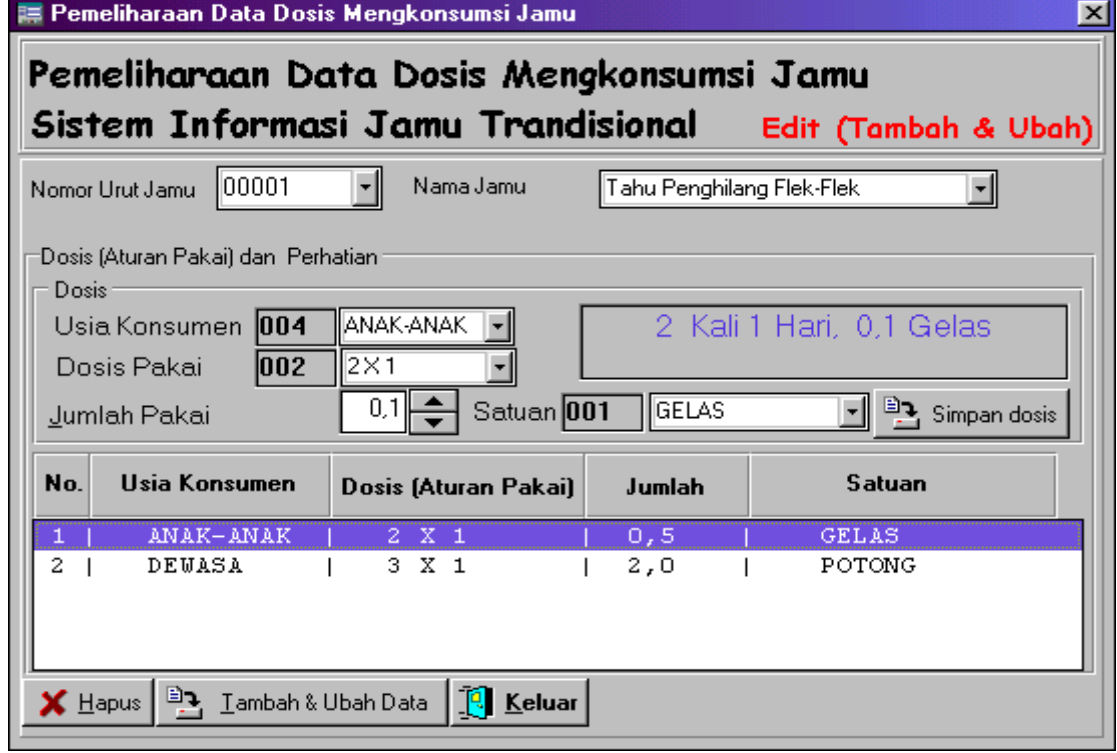

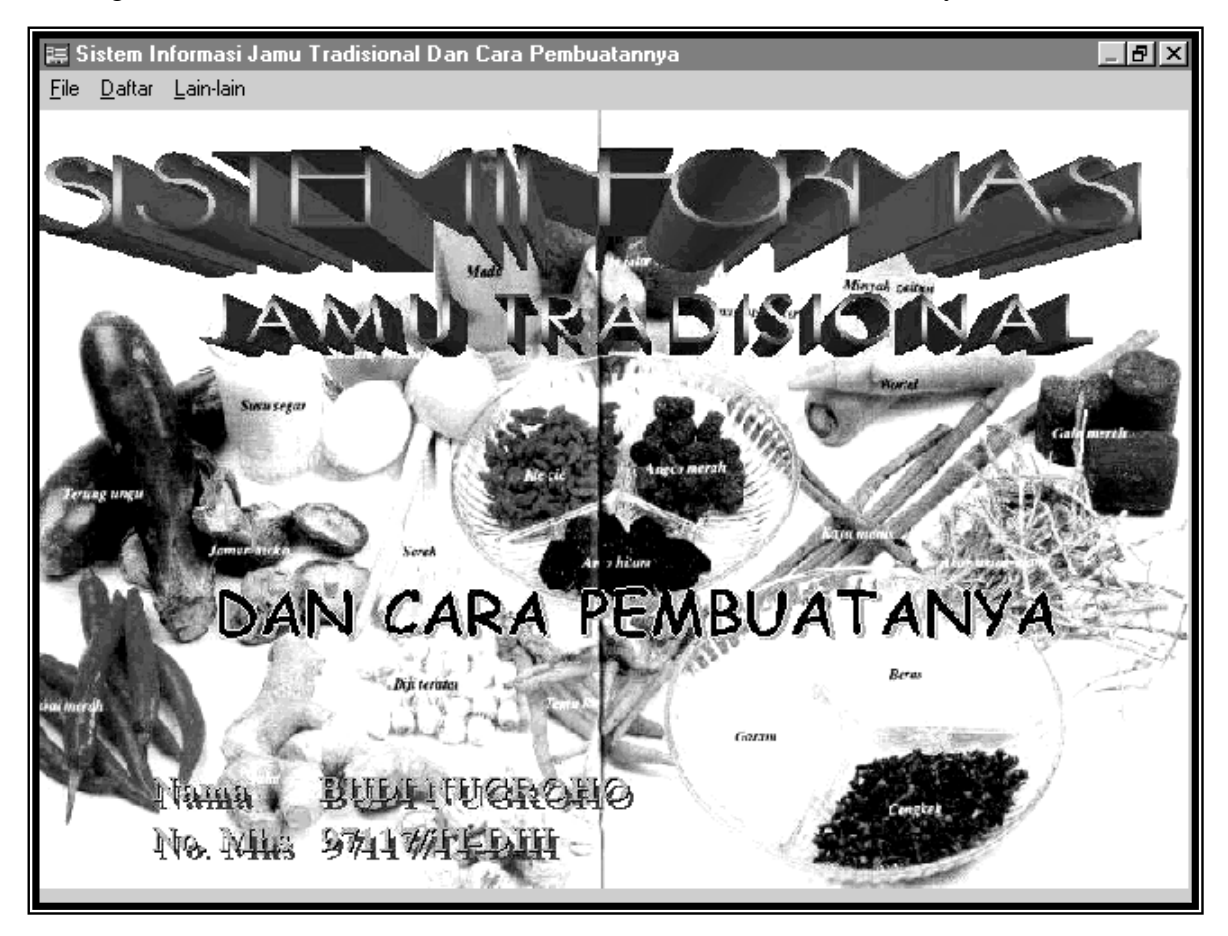

Dialog Form Sistem Informasi Jamu Tradisional Dan Cara Pembutannya

Gambar 4.1. Menu Utama Sistem Informasi Jamu Tradisional Dan Cara Pembutannya

| Pengolahan Data Resep Jamu | ×<br>Sistem Informasi Jamu Tradisional Dan Cara Pembuatan<br>Perubahan Data Jamu                                                                                                    |
|----------------------------|----------------------------------------------------------------------------------------------------|
| Gambar Jamu                | $P$ l Cari nama  <br>Nomor Urut Jamu<br>100001<br>Tahu Penghilang Flek-Flek<br>Nama Jamu<br>Keterangan:<br>Apabila pada wajah anda terdapat noda-noda hitam (Flek).<br>yang sukar dihilangkan, untuk mengatasinya sebaiknya.<br>anda pergunakan metode ini. |
| Tombol<br>Ы                | □ Gambar   > Masuk Data   H→Simpan   X Kosongkan   19 Keluar  <br>Jamu ∧ Cara Buat dan Cara Pakai ∧ Perhatian ∧ Bahan ∧ Kasiat ∧ Dosis atau Aturan Pakai                                                                                                    |

## Gambar 4.2. Dialog Utama Sistem Informasi Jamu Tradisional Dan Cara Pembutannya Lembar Jamu

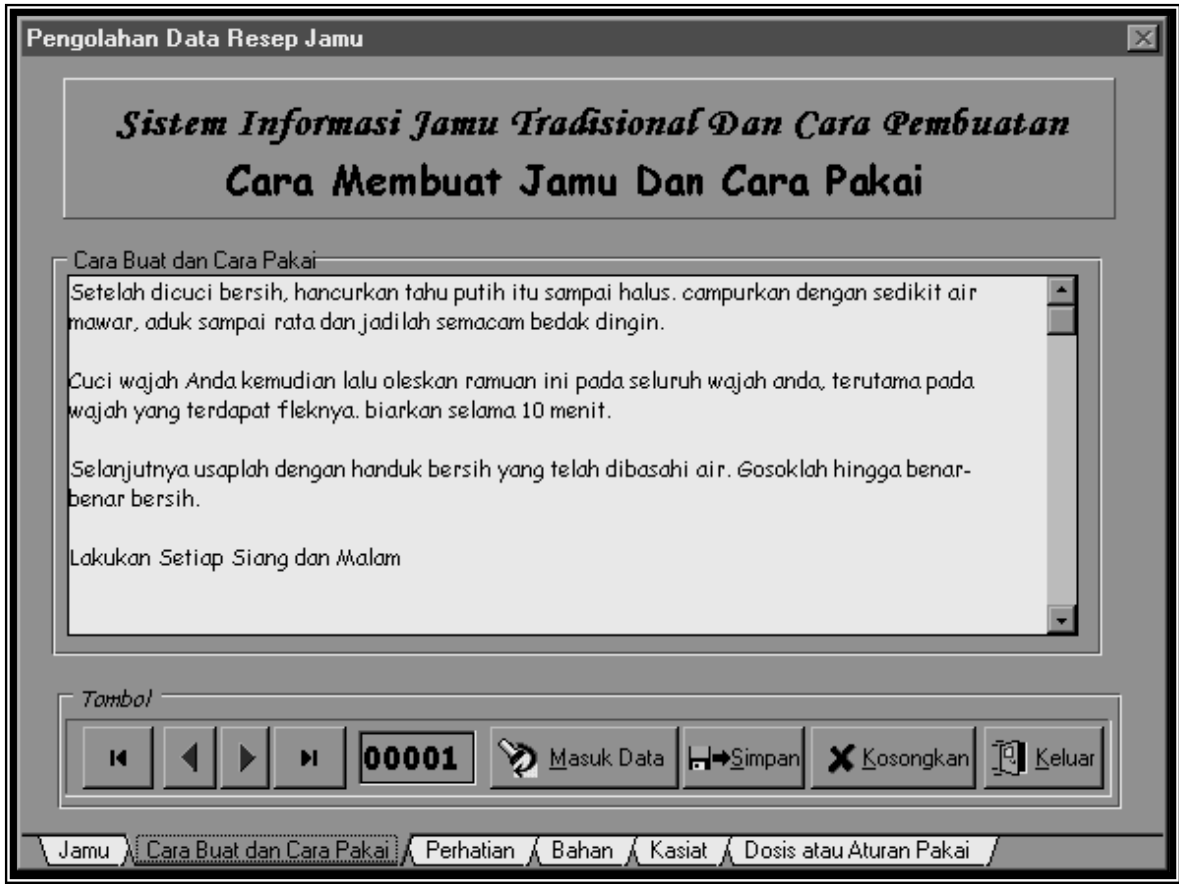

Gambar 4.3. Dialog Utama Sistem Informasi Jamu Tradisional Dan Cara Pembutannya Lembar Cara Buat Dan Cara Pakai

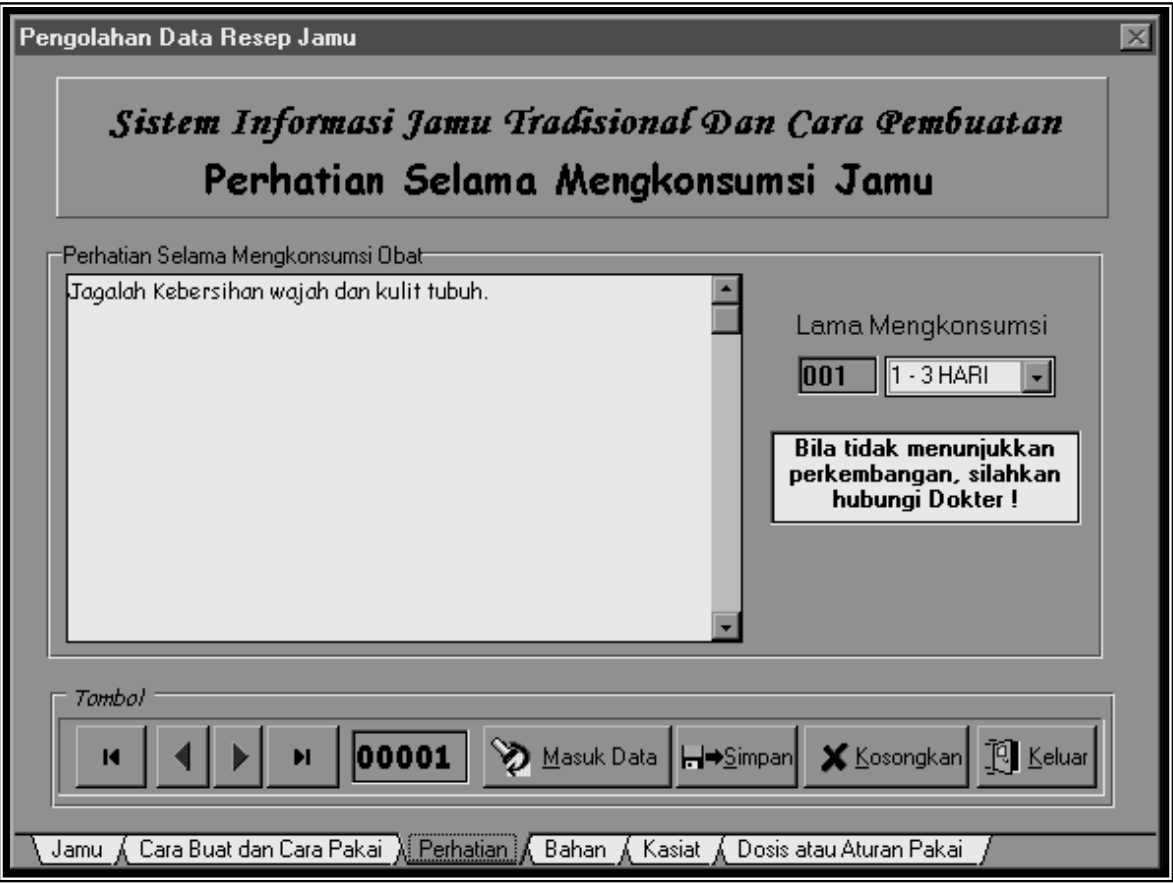

Gambar 4.4. Dialog Utama Sistem Informasi Jamu Tradisional Dan Cara Pembutannya Lembar Perhatian

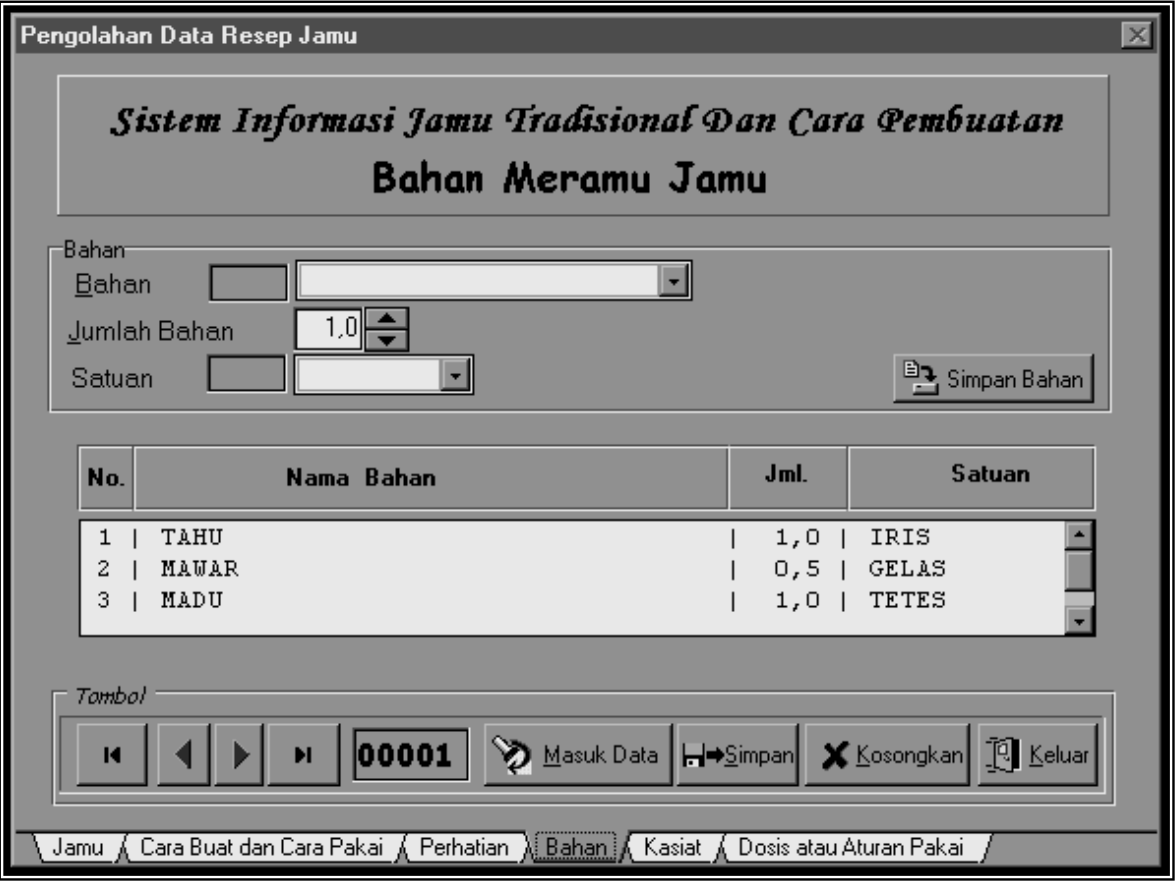

Gambar 4.5. Dialog Utama Sistem Informasi Jamu Tradisional Dan Cara Pembutannya Lembar Bahan

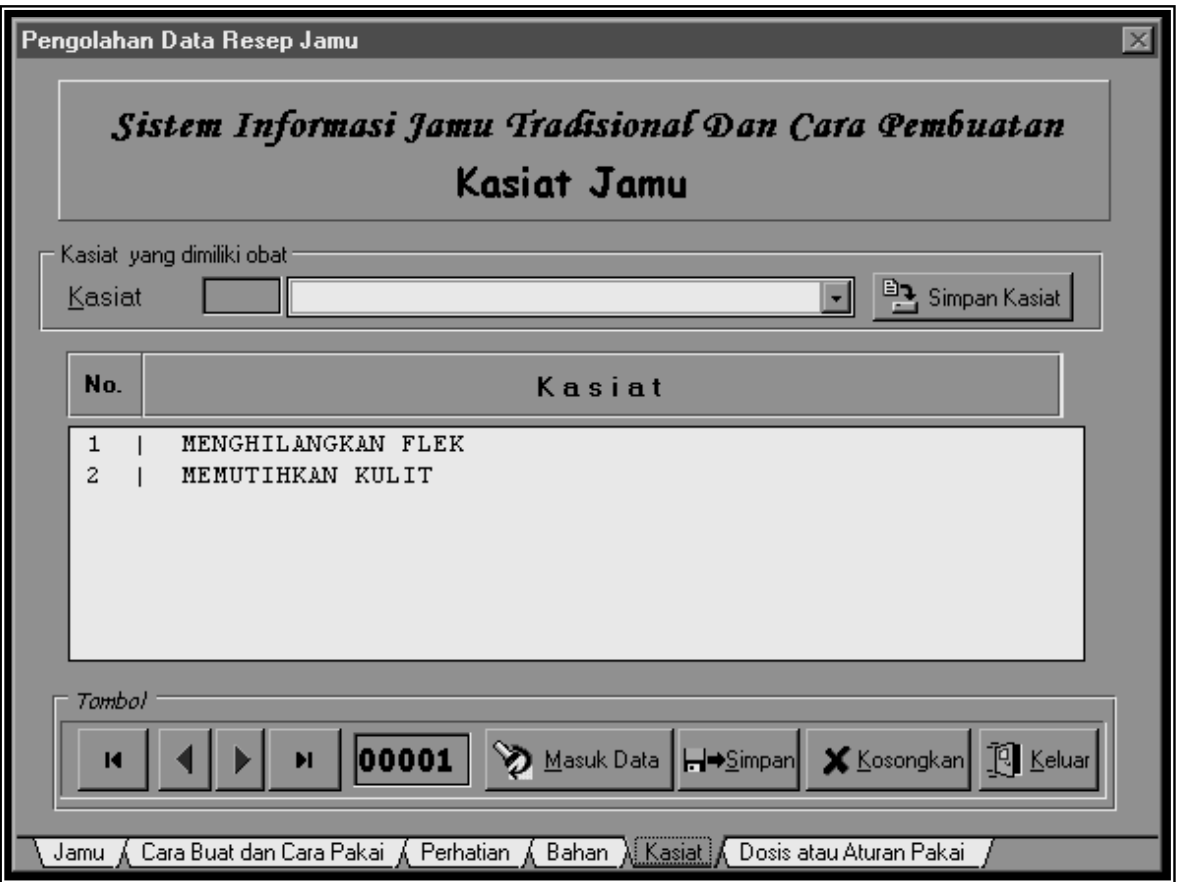

Gambar 4.6. Dialog Utama Sistem Informasi Jamu Tradisional Dan Cara Pembutannya Lembar Kasiat

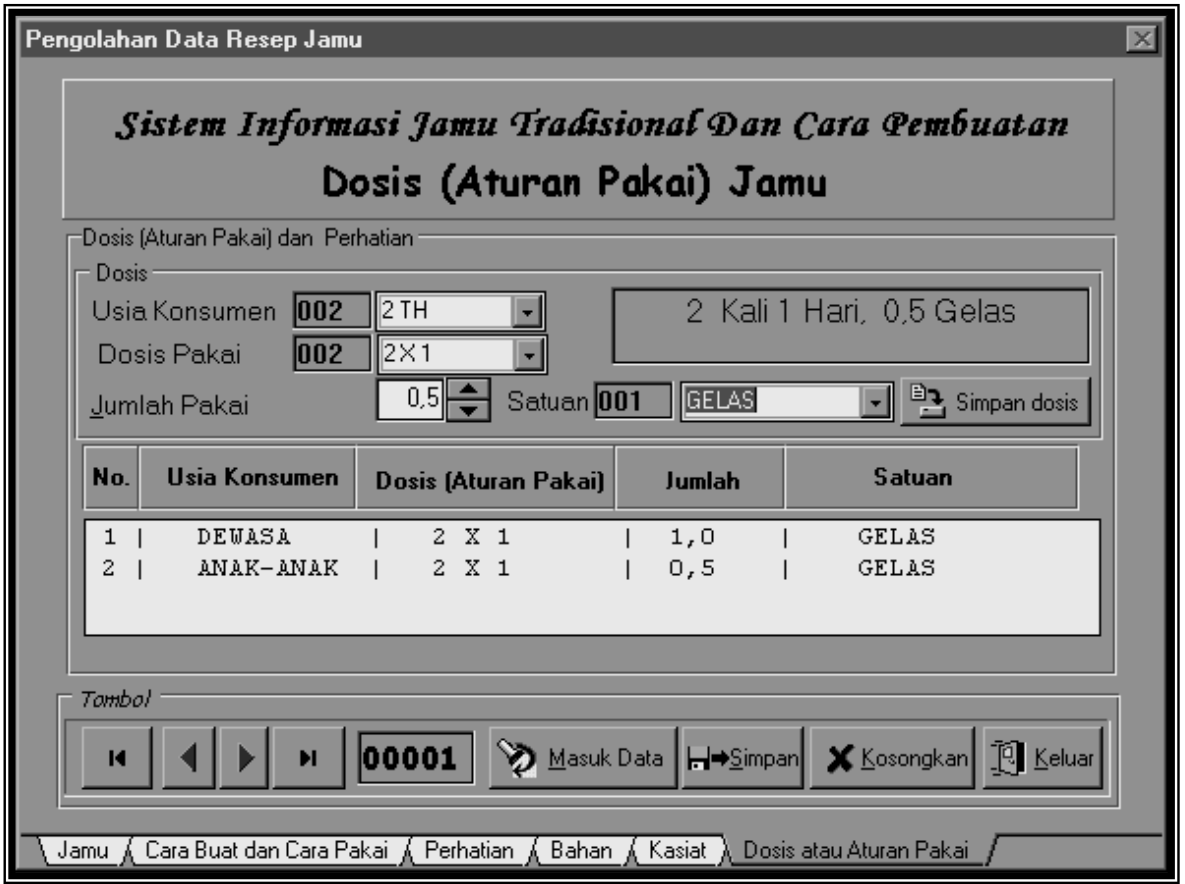

Gambar 4.7. Dialog Utama Sistem Informasi Jamu Tradisional Dan Cara Pembutannya Lembar Dosis Atau Aturan Pakai

| Pemeliharaan Data Bahan Jamu<br>Sistem Informasi Jamu Trandisional |                                    |                    |  |
|--------------------------------------------------------------------|------------------------------------|--------------------|--|
| N <sub>n</sub>                                                     | Nama Jamu                          | <b>Bahan</b>       |  |
| 00001                                                              | Tahu Penghilang Flek-Flek          | TAHU               |  |
| 00001                                                              | Tahu Penghilang Flek-Flek          | <b>MAWAR</b>       |  |
| 00001                                                              | Tahu Penghilang Flek-Flek          | MADU               |  |
| 00002                                                              | Bekatul Obat Beri-Beri             | BEKATUL            |  |
| 00002                                                              | Bekatul Obat Beri-Beri             | <b>REMUJUNG</b>    |  |
| 00002                                                              | Bekatul Obat Beri-Beri             | AIR.               |  |
| 00003                                                              | Kamboja Penghilang Tahi Lalat      | GETAH KAMBOJA      |  |
| 00003                                                              | Kamboja Penghilang Tahi Lalat      | KAPAS              |  |
| 00004                                                              | Biji Pepaya Obat Cacingan          | <b>BIJI PEPAYA</b> |  |
| looon a                                                            | <u> Riji Penaua Obat Cacingan.</u> | ISHISHI            |  |

Gambar 4.8. Dialog Pemeliharaan Data Bahan Jamu

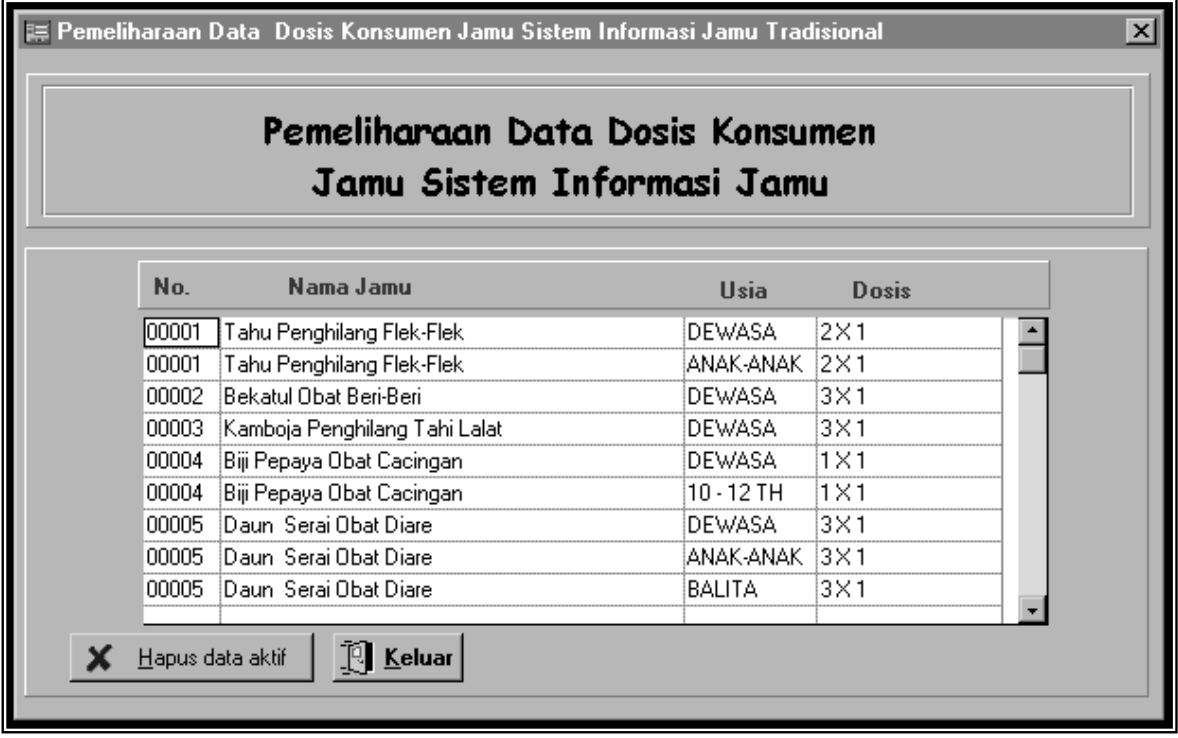

Gambar 4.9. Dialog Pemeliharaan Data Dosis Konsumen

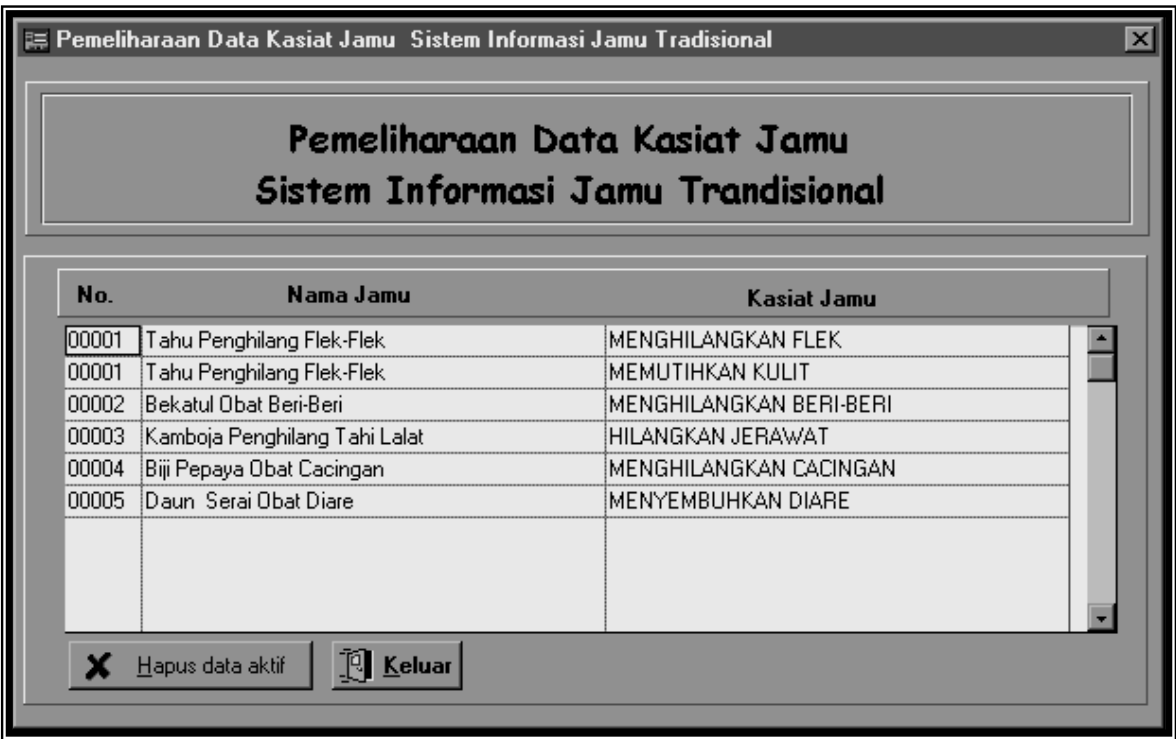

Gambar 4.10. Dialog Pemeliharaan Data Konsumen

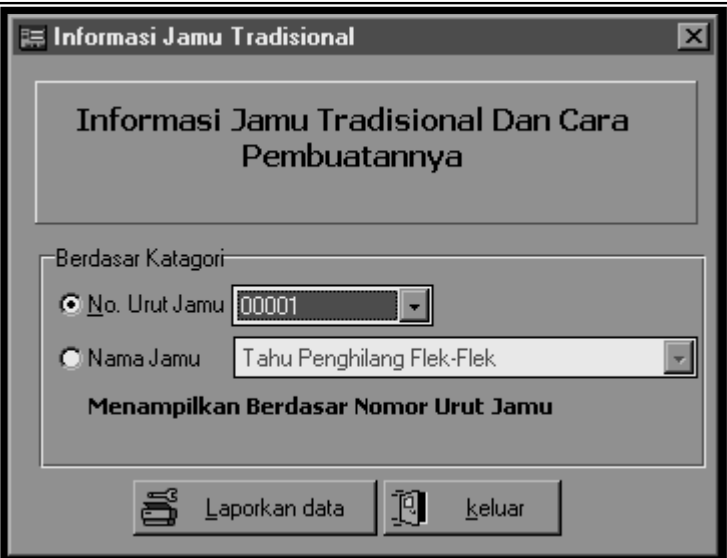

Gambar 4.11. Dialog Informasi Jamu Tradisional Dan Cara Pembuatannya

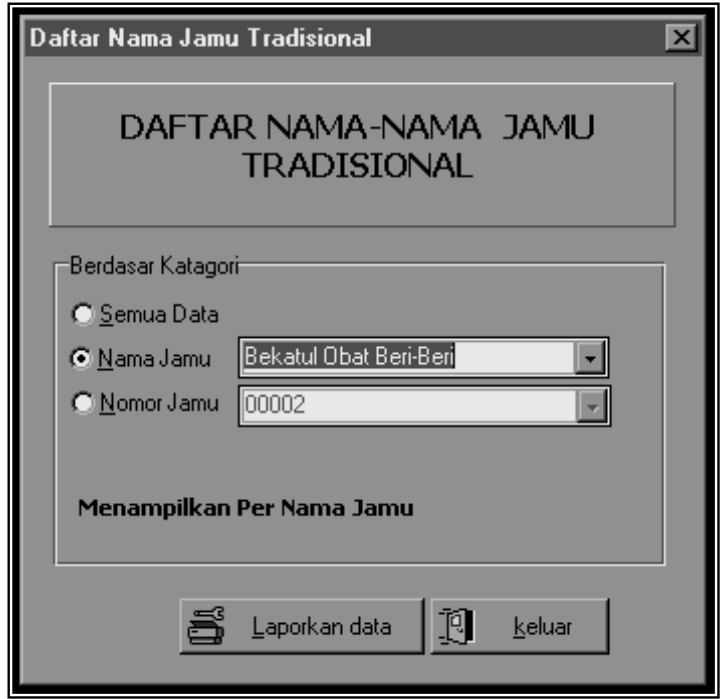

Gambar 4.11. Dialog Informasi Nama –Nama Jamu Tradisional

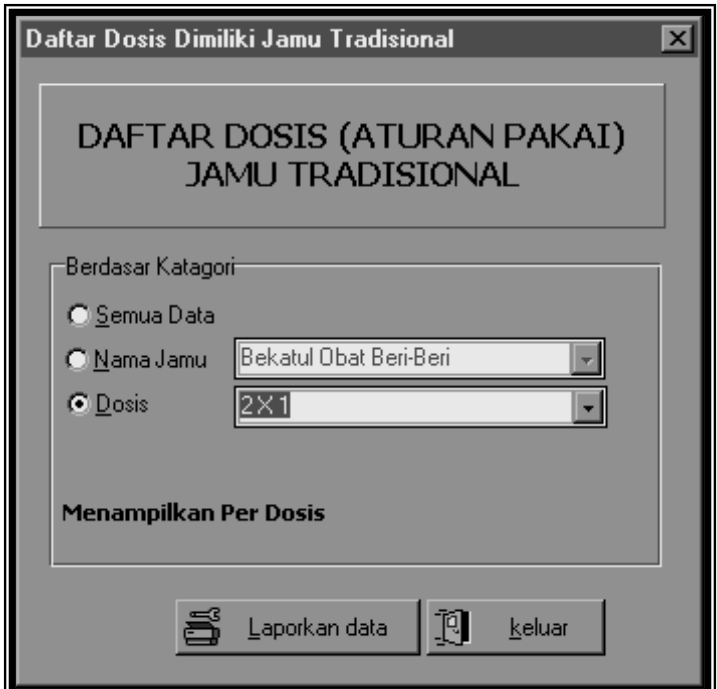

Gambar 4.12. Dialog Daftar Dosis (Aturan Pakai) Jamu Tradisional

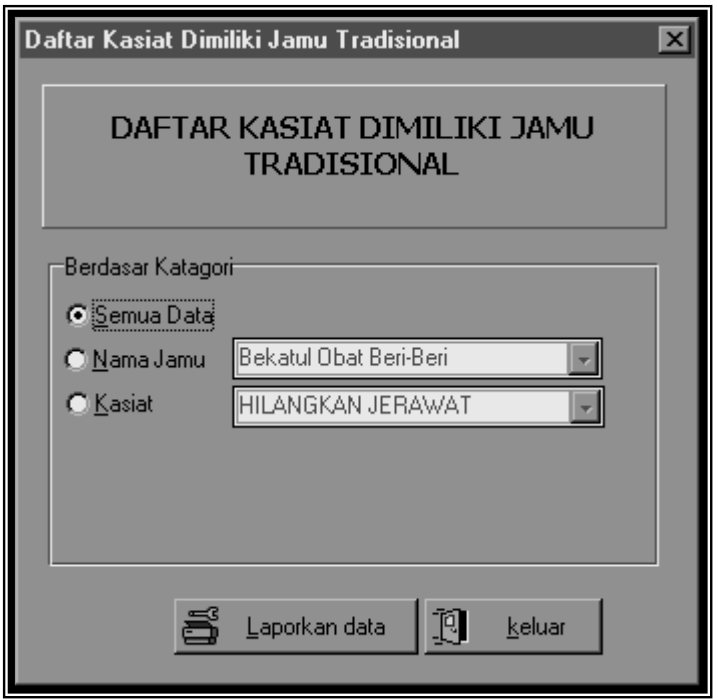

Gambar 4.13. Dialog Daftar Kasiat Dimiliki Jamu Tradisional

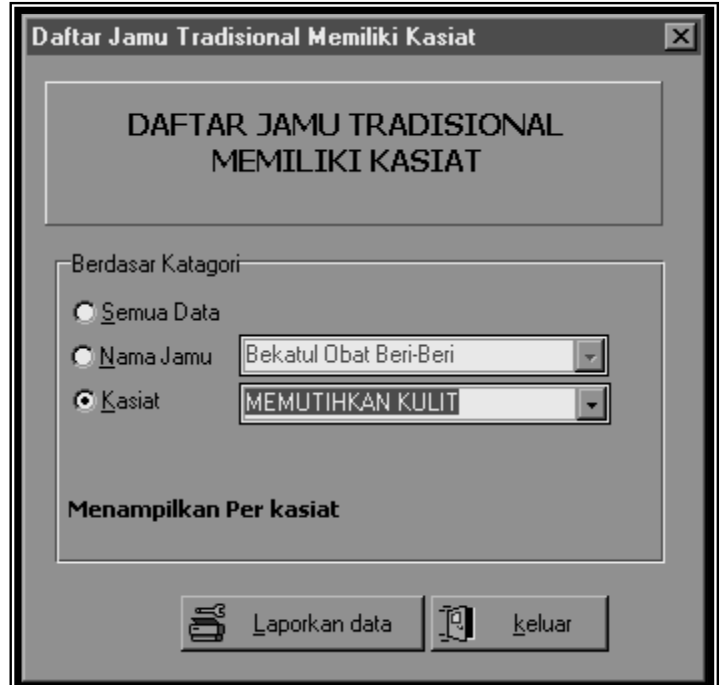

Gambar 4.14. Dialog Daftar Jamu Tradisional Memiliki Kasiat

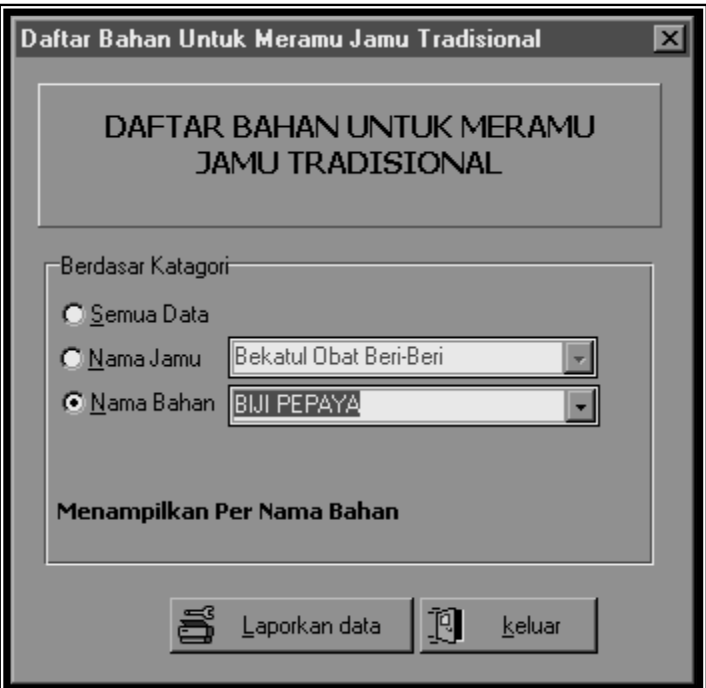

Gambar 4.15. Daftar Bahan Untuk Meramu Jamu Tradisional

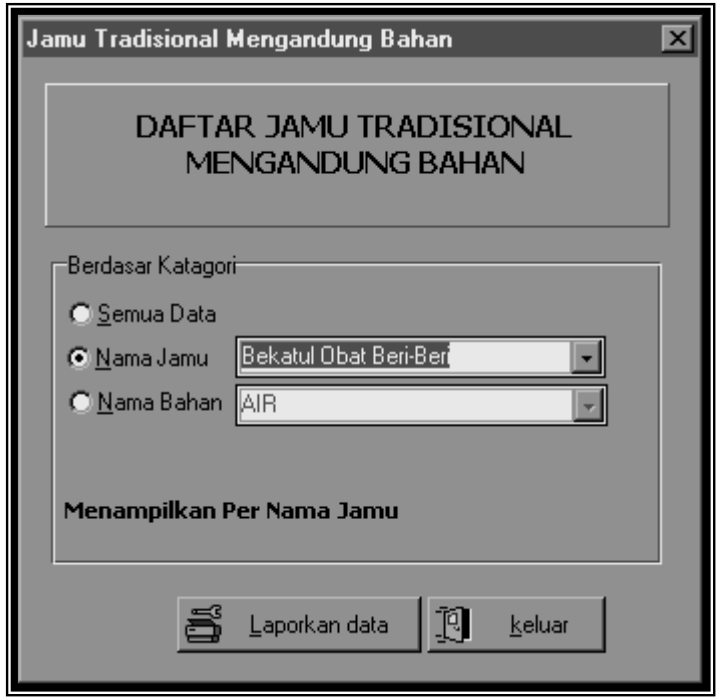

Gambar 4.16. Daftar Jamu Tradisional Mengandung Bahan

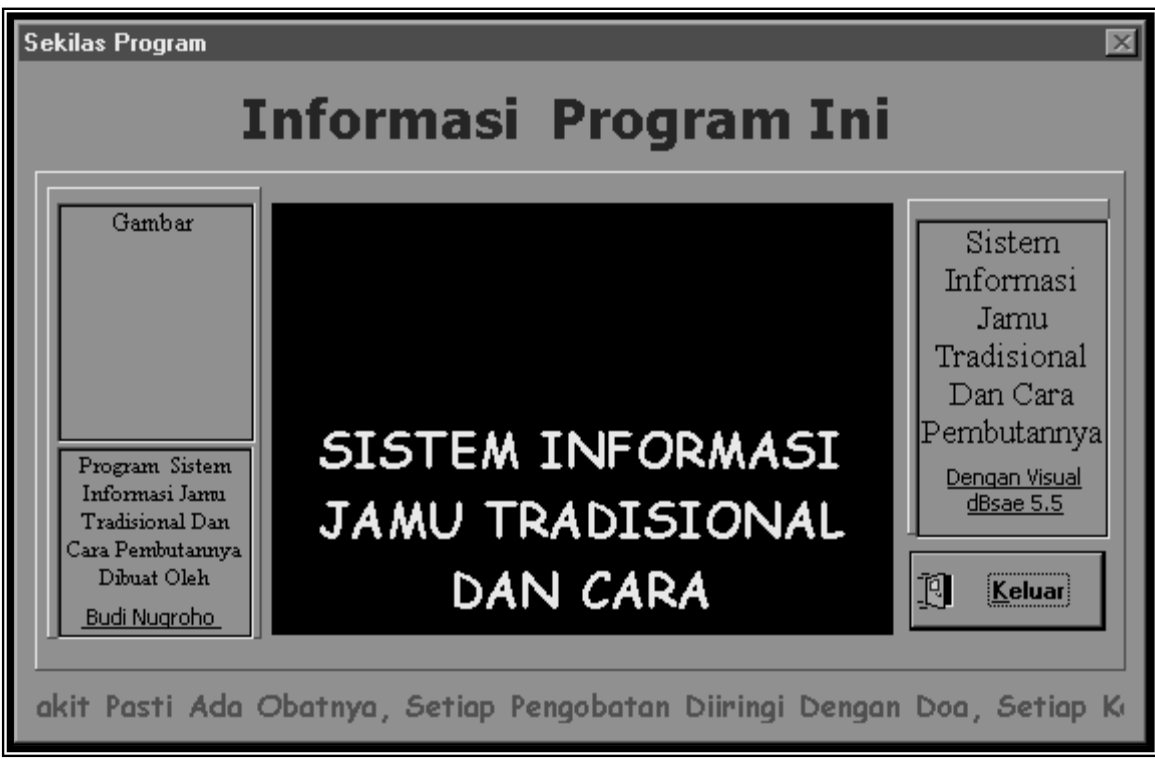

Gambar 4.17. Dialog Informasi Program Sistem Informasi Jamu Tradisional Dan Cara Pembutannya

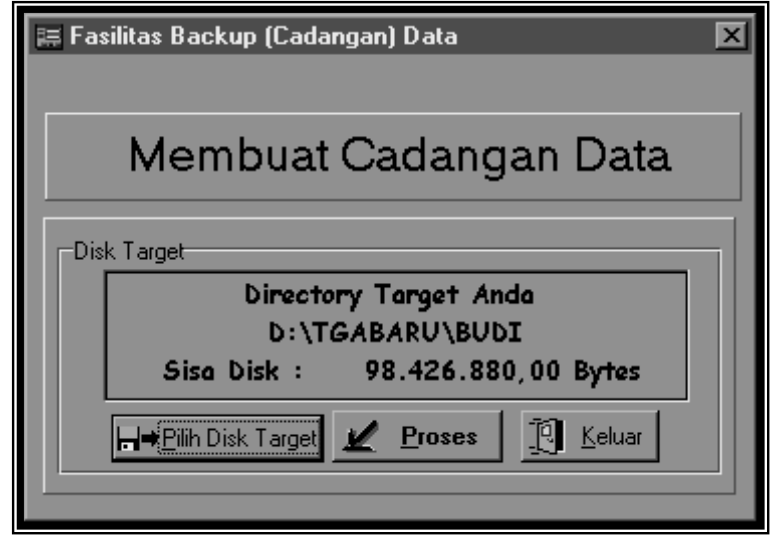

Gambar 4.18. Dialog Backup (Cadangan Data)